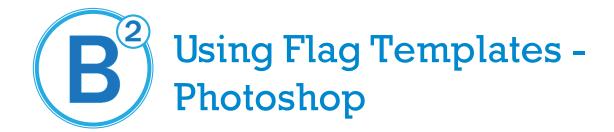

Here is a Video Tutorial on these instructions: http://youtu.be/]llZpsn7Yo8

- 1. Open the appropriate template that matches your order.
- 2. There will be 2 layers, the top layer named TEMPLATE-DON T ERASE should be left alone.
- 3. Only design on the layer below named ARTWORK HERE. Any additional layers should be under the TEMPLATE-DON T ERASE layer.
- 4. Flatten the Image (LAYER>FLATTEN IMAGE) and then Save the file as a PDF at 150 DPI
- 5. Submit the artwork through your order status for that order.